# HOW TO HAVE A GREAT CONFERENCE EXPERIENCE

0

**Welcome to the SNCC Legacy 60th Anniversary Conference. Here are a few tips that will help make your conference experience enjoyable.**

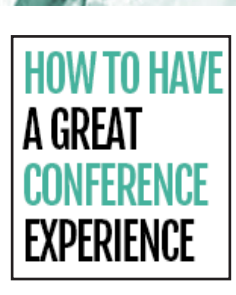

# 5 STEPS TO LOGIN TO THE CONFERENCE:

## **1. Click [HERE](https://cvent.me/xk7vO3)**

**WELCOME TO THE** 

(Student Nonviolent Coordinating Committee)

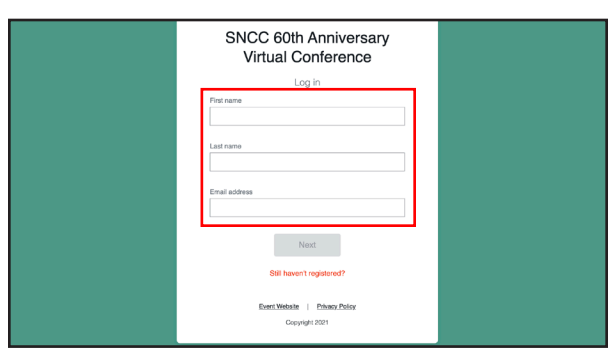

**2. Enter your First Name, Last Name, and Email Address** (that is connected to your registration)

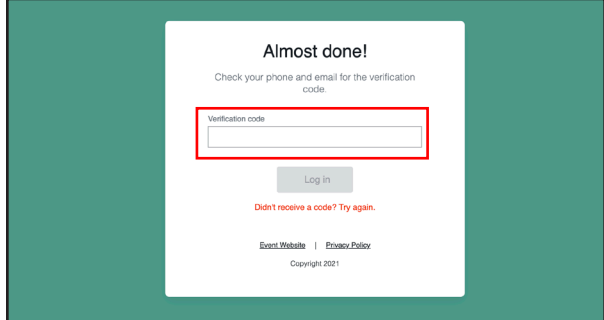

**4. Enter the verification code on the screen** 

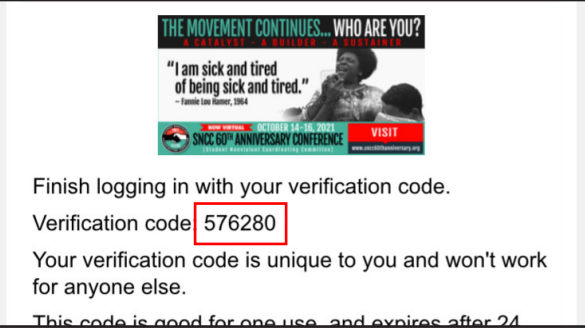

RGANIZING OUR STRENGTH FOR TOMORROW

**3. You will be sent a verification code to your email address and phone number** 

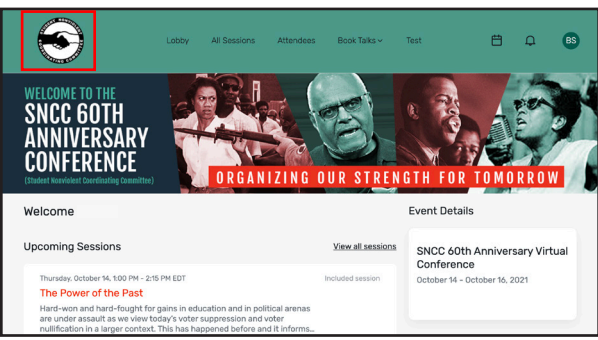

**5. If you see the SNCC logo at the top left corner and the list of upcoming sessions, you are now in the Lobby\*.**

**\*During the conference the Lobby is the connection point for all events and where you will want to return after the end of a session to move on to your next agenda item.**

**In an effort to make this an engaging and content rich conference, in addition to the plenary and concurrent sessions, there are several bonus features that you can access from the lobby beginning on Monday, October 11th.** 

### **HERE ARE THE MAIN AREAS TO VISIT:**

- **• Agenda of all the sessions** 
	- **◦ Opening plenary and concurrent sessions each day**
	- **◦ Celebration / Mixer on Thursday, October 14 at 5:10pm**
	- **◦ Concert on Friday, October 15 at 5:10pm**
- **• Book Talks**
	- **◦ Meet the Authors 18 interviews**
	- **◦ Hands on the Freedom Plow 19 interviews**
- **• Attendees List**
- **• SNCC Freedom Film Festival**
- **• Printable Agenda**
- **• On Demand** (Recordings will be available until January 9, 2022)

**Are all times on the agenda Eastern Daylight Times?** Yes.

#### **Will you be using Zoom?**

We will not be using zoom for most of the conference, but the celebration / mixer on Thursday, October 14th at 5:10pm uses zoom so that we can see one another. Please note: When you participate in all other conference sessions, you will not be seen or heard. You will be able to engage with the other attendees through the chat. You are also able to ask questions using the Q&A feature.

#### **Can I join the conference on my cell phone or tablet?**

You can access the conference from your computer or a mobile device (cell phone or tablet). Using a chrome browser on a desktop or laptop computer provides the best experience.

#### **How do I contact the help desk for tech support?**

Tech Support is available Monday, Oct 11, 2021 - Saturday, October 16, 2021 10:00am - 6:00pm ET Email: info@sncc60thanniversary.org Phone: 267-477-3763

#### **How do I watch films in the SNCC Freedom Film Festival? Are the films free?**

You can watch Freedom Film Festival films by logging onto the conference website and clicking on the "Film Festival" button. Viewing the films is free of charge for registrants. Please pay attention to dates of availability and instructions for watching your film.

#### **Will the conference sessions be available after the conference?**

Yes. Conference sessions will be available in the On Demand section until January 2022. If you are in the lobby and click on "Schedule" at the top of the screen you will see On Demand in the drop down options.

#### **Why do some sessions say "included session"?**

Everyone that is registered for the conference has the plenary sessions and daily closing celebrations automatically added to your schedule. You are able to select which concurrent sessions you would like to add to your personal schedule. To view your schedule go to the lobby and click the calendar icon at the top right of your screen (next to the notification bell).

#### **Can I move from one concurrent conference session to another?**

Yes. Simply press the "add" button next to the session that you would like to view. If you leave the session you can press the "remove" button next to that session on the agenda and add a different session.

#### **What is a card?**

Once inside the lobby you will see at the bottom square cards which show conference resources and areas to connect you further with the work of SNCC. By clicking this square card, you will be able to view the card you clicked in another window. You will not be logged off when you click this square card.

#### **Will there be virtual social gatherings during the conference?**

Yes there is one social event on Thursday at 5:10pm. It will include an In Memoriam segment followed by a mixer where attendees will get together in small groups. This session has been added to your agenda automatically along with the plenary sessions.

#### **Where can I find a list of people attending the conference?**

You can find the list in the lobby if you select "attendee" at the top of your screen. Each person has the ability to select if they want to be visible at this same location under the "attendee" link at the top of your screen. Anyone that has selected to be visible will be shown on the list.

#### **How do I change my profile picture and information?**

When you are in the lobby, hover over your initials at the top right corner and select "view profile". First you can set your visibility status to visible or hidden. Next you can click on the edit pencil next to your name to add a photo, update your name, job title, and company. Once you have completed that you can click on the edit pencil next to bio to add some information about yourself. This is also where you can include your phone number, website, email address or other ways to contact you if you choose.

#### **Is there a way for me to provide feedback?**

A survey link will be available in the lobby above the session listing. We appreciate hearing from you and welcome your feedback.

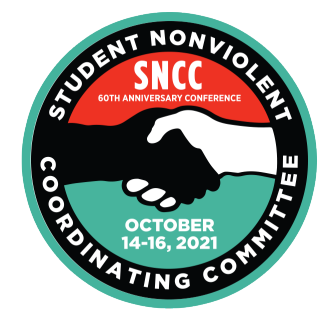

*sncc60thanniversary.org*